# HARDWARE INSTALLATION

Please note the following installation instructions. Because there are large differences between the PC's, we can give you only a general installation instructions for the EX-6074-2. Please refer your computer's reference manual whenever in doubt.

- 1. Turn off the power to your computer and any other connected peripherals.
- 2. Remove the mounting screws located at the rear and/or sides panels of your Computer and gently slide the cover off.
- 3. Locate an available PCI-Express expansion slot and insert the card. Make sure that the card is plugged in correctly.
- 4. Then attach the card with a screw to the rear panel of the computer.
- 5. Gently replace your computer's cover and the mounting screws.

# DRIVER INSTALLATION

# **Windows**

After starting Windows it recognizes a new **"Controller"** and opens the hardware assistant. Please choose manual installation and put the driver CD into your CD-Rom drive. Now enter the Path **"D:\LAN\Realtek\RTL8111B~G"** and then the directory of your operating system **"98SE\_ME\_2K\_XP\_XP64" or "Vista\_Vista64"** into the box for the Path/Source and click at **>next/continue<**. Please choose for **"Server 2003"** the **"WinXP"** driver, for **"Server 2008"** the **"Vista"** driver, for **"Server 2008R2"** the **"Win7"** driver and for **"Server 2012"** the **"Win8"**  driver. Now Windows search for the drivers in the specified directory. Follow the hardware assistant and finish the installation. If Windows recognizes other new devices repeat the above described steps. If you experience any problems installing the drivers you may also use the **"Setup.exe"** from the same folder. **Attention!** Restart your PC in any case after installing the drivers.

# CHECK INSTALLED DRIVER

Open the **>Device manager<**. Now you should see at **"Network"** the following new entry: **<Realtek 8168/8111 Family PCI-E Gigabit Ethernet Controller>**.

If you see this or a similar information the card is installed correctly.

# **MAC**

The drivers are located in the following folder on our driver CD: **"D:\LAN\Realtek\8111B~G\MacOS"** 

Because each individual version of MacOS is different, sadly we can not provide a installation instruction. Please refer to the installation manual for Ethernet ports from your MacOS version! In some newer versions the card will even be installed automatically after starting the OS.

# **Linux/UNIX**

The drivers are located in the following folder on our driver CD: **"D:\LAN\Realtek\8111B~G\Unix(Linux)"** 

Because each individual version/distribution and kernel version of Linux/UNIX is different, sadly we can not provide a installation instruction. Please refer to the installation manual for Ethernet ports from your Linux/UNIX version! In some newer versions the card will even be installed automatically after starting the OS.

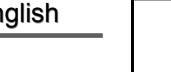

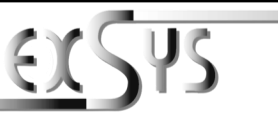

# **EX-6074-2**

# Anleitung Vers. 1.0 / 30.04.15

# AUFBAU

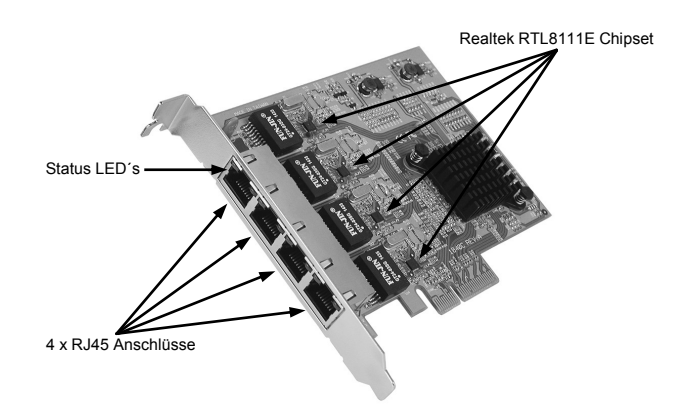

# BESCHREIBUNG & TECHNISCHE DATEN

Die EX-6074-2 ist eine high speed Gigabit Ethernet PCI-Express Karte. Sie ist mit vier externen Ports ausgestattet. Jeder Port hat einen eigenen Realtek Chip für eine optimale schnelle Datenübertragung. Sie unterstützt alle PCI-Express Slots von x4 bis x16. Der serielle PCI-Express Bus unterstützt optimal die Leistung des schnellen Realtek Chipsatz. Die EX-6074-2 gewährleistet so eine sichere Datenübertragung und exzellente Performance von bis zu 1000Mbit/s! Es ist nicht möglich die I/O Adressen und Interrupts manuell einzustellen. Die Einstellungen werden vom System (BIOS) und beim installieren des Betriebssystems automatisch vorgenommen.

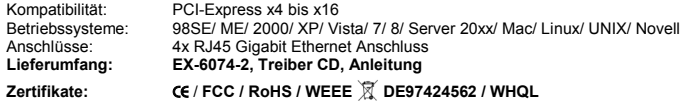

# ANSCHLÜSSE & LED`S

## RJ45 Anschluss:

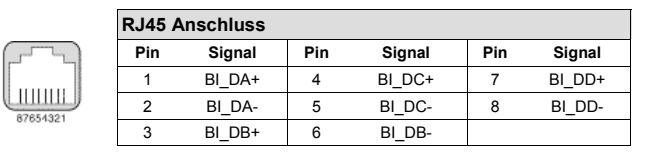

Status LED´s:

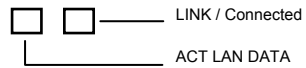

# HARDWARE INSTALLATION

Beachten Sie bitte die folgenden Installationshinweise. Da es große Unterschiede zwischen PC's gibt, können wir Ihnen nur eine generelle Anleitung zum Einbau der EX-6074-2 geben. Bei Unklarheiten halten Sie sich bitte an die Bedienungsanleitung Ihres Computersystems.

- 1. Schalten Sie Ihren Rechner und alle angeschlossenen Peripheriegeräte aus und ziehen Sie bei allen Geräten den Netzstecker.
- 2. Lösen Sie die Schrauben des Gehäuses auf der Rückseite Ihres Computers und entfernen Sie vorsichtig das Gehäuse.
- 3. Suchen Sie jetzt einen freien PCI-Express Steckplatz und stecken Sie die EX-6074-2 vorsichtig in den ausgewählten PCI-Express Steckplatz ein. Beachten Sie, das die EX-6074-2 korrekt eingesteckt ist und das kein Kurzschluss entsteht.
- 4. Danach befestigen Sie die EX-6074-2 mit einer Schraube am Gehäuse.
- 5. Jetzt das Computergehäuse mit den Schrauben wieder schließen.

# TREIBER INSTALLATION

# **Windows**

Windows erkennt beim Start einen neuen **"Controller"** und öffnet automatisch den Windows Hardwareassistenten. Wählen Sie die manuelle Installation aus und legen Sie die Treiber CD in Ihr CD-ROM Laufwerk (z.B. Laufwerk D:). Geben Sie nun den Pfad **"D:\LAN\Realtek\RTL8111B~G"** und dann das Verzeichnis Ihres Betriebssystems (wobei Sie für **"Server 2003"** den **"WinXP"** Treiber, für **"Server 2008"** den **"Vista"** Treiber, für **"Server 2008R2"** den **"Win7"** Treiber und für **"Server 2012"** den **"Win8"** Treiber auswählen müssen) in das jeweilige Feld für die Quelle/Pfad ein und klicken Sie auf **>weiter<**. Windows sucht nun nach den Treibern in dem angegebenen Verzeichnis. Folgen Sie den Anweisungen des Hardwareassistenten und beenden Sie die Installation. Sollte Windows noch weitere neue Hardware erkennen wiederholen Sie die oben angegebenen Schritte. Wenn Sie Probleme bei der Installation haben oder der Hardwareassistent nicht selbständig startet, können Sie die Datei **Setup.exe** aus dem oben angegeben Verzeichnis direkt ausführen. **Wichtig!** Starten Sie Ihren PC in jedem Fall nach der Installation neu.

# ÜBERPRÜFEN DES INSTALLIERTEN TREIBER

Öffnen Sie den **>Geräte-Manager<**. Jetzt müssten Sie unter **"Netzwerkadapter"** folgenden neuen Eintrag sehen: **<Realtek 8168/8111 Familie PCI-E Gigabit Ethernet Controller>**.

Ist dieser oder ein ähnlich lautender Eintrag vorhanden, ist die Karte richtig installiert.

# **MAC**

Die Treiber befinden sich in folgendem Verzeichnis: **"D:\LAN\Realtek\8111B~G\MacOS"** 

Da sich die einzelnen Versionen sehr voneinander unterscheiden, können wir Ihnen leider keine Installationsanweisung zur Verfügung stellen. Bitte halten Sie sich an die Installationsanweisung für Ethernet Controller Ihrer MacOS Version. In einigen neueren Versionen wird die Karte bereits automatisch beim Start installiert.

# **Linux/UNIX**

Die Treiber befinden sich in folgendem Verzeichnis: **"D:\LAN\Realtek\8111B~G\Unix(Linux)"** 

Da sich die einzelnen Versionen sehr voneinander unterscheiden, können wir Ihnen leider keine Installationsanweisung zur Verfügung stellen. Bitte halten Sie sich an die Installationsanweisung für Ethernet Controller Ihrer Linux/UNIX Version. In einigen neueren Versionen wird die Karte bereits automatisch beim Start installiert.

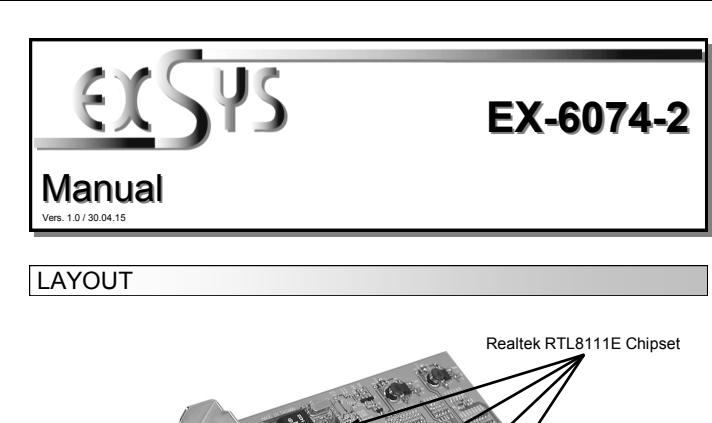

# 4 x RJ45 Port Status LED<sup>\*</sup>

# DESCRIPTION & TECNICAL INFORMATION

The EX-6074-2 is a plug & play high-speed Gigabit Ethernet PCI-Express expansion card. It provides 4 external RJ45 Gigabit ports with 4 Chipsets per port. It uses data transfer rates up to 1000Mbit/s on each port. The design fully utilize the Realtek chipset, which represents the latest in high speed network interface technology. It provides a secure and very high data transfer rate. It supports all PCI-Express slots x4 to x16 and almost every operating system. It is not possible to change the address or IRQ settings manually, they will be obtained automatically by the system (BIOS) and operating system.

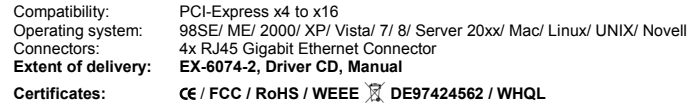

# CONNECTORS & LED'S

# RJ45 Port:

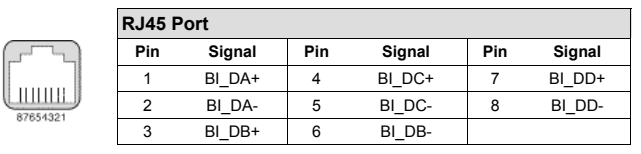

Status LED<sup>'s</sup>

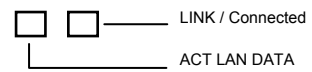